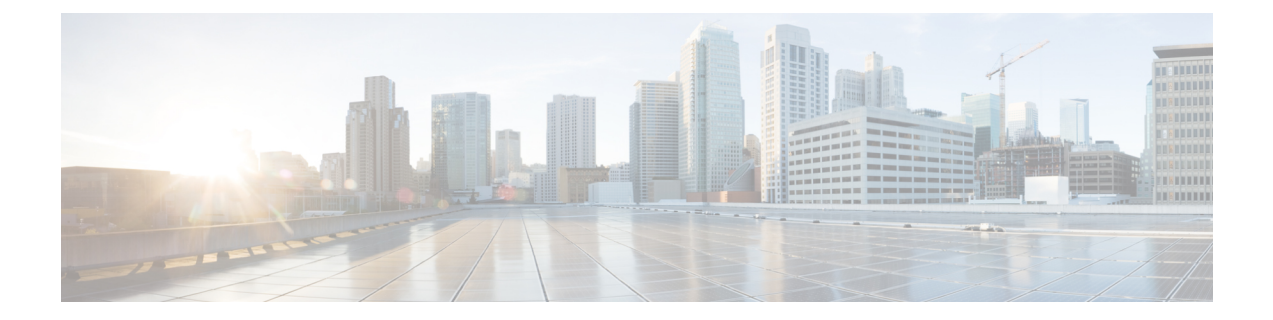

# ヘルプの参照

- Cisco Unified Intelligence Center [ヘルプの参照](#page-0-0) (1 ページ)
- Cisco Unified Intelligence Center [に関するヘルプの表示](#page-0-1) (1 ページ)
- [レポートに関するヘルプの表示](#page-1-0) (2 ページ)

## <span id="page-0-0"></span>**Cisco Unified Intelligence Center** ヘルプの参照

Cisco Unified Intelligence Center には 2 種類のヘルプがあります。

- •アプリケーション固有のヘルプ:このヘルプ コンテンツでは、Unified Intelligence Center の一般的な使用方法を説明しています。
- レポート専固有のヘルプ**/**テンプレートのヘルプ:このヘルプ コンテンツでは、レポート の使用方法を説明しています。このヘルプでは、フィールド、フィールド同士の関係の詳 細、レポートのデータの解釈方法について説明します。このヘルプは、レポート用に作成 された場合のみ使用可能です。

レポートにテンプレート ヘルプを追加する方法についての詳細は、「テンプレート ヘル プの追加」の項を参照してください。

#### 関連トピック

[テンプレート](cuic_b_user-guide-1201_chapter3.pdf#nameddest=unique_29) ヘルプの追加

### <span id="page-0-1"></span>**Cisco Unified Intelligence Center** に関するヘルプの表示

- 各エンティティリストページの右上隅にある [ヘルプ (Help) ] アイコンをクリックする と、そのエンティティに固有のヘルプコンテンツが表示されます。
- Cisco Unified Intelligence Center のヘルプウィンドウにアクセスするには、ホームページの [オンラインヘルプ (Online Help) 1ボタンをクリックします。

## <span id="page-1-0"></span>レポートに関するヘルプの表示

レポートに関するヘルプを表示するには、次の手順を実行します。

手順

- ステップ **1** [レポート(Reports)]ページで、必要なレポートをクリックし、実行モードでそのレポートを 開きます。
- ステップ **2** レポートツールバーにある テンプレートヘルプ アイコンをクリックします。 新しいブラウザ ウィンドウにレポート テンプレートのヘルプが表示されます。

レポートのテンプレート ヘルプを設定するには、[レポート(Reports)] ページ > [ヘルプの追 加(Add Help)] の順に選択します。詳細については、「テンプレート ヘルプの追加」の項を 参照してください。

関連トピック

[テンプレート](cuic_b_user-guide-1201_chapter3.pdf#nameddest=unique_29) ヘルプの追加